# Import and Export Messages in LYNX

Last Modified on 01/22/2024 2:40 pm PST

#### In This Article:

- Levels of Error Messages
- Common Import Messages When Importing Objects
- Common Export Messages When Exporting Objects
- Import Extract Set Status Messages
- Export Extract Set Status Messages

### **Levels of Error Messages**

Import and export messages have one of three levels, depending on their severity. When viewed in LYNX, all messages for a single section are displayed together and the icon for the most severe level is shown.

| Icon     | Level   | Description                                                                                                    |
|----------|---------|----------------------------------------------------------------------------------------------------|
| 8        | Error   | A section completely failed to import (or export). No details in 25Live (or the SIS) were updated.  Errors are usually caused by underlying issues in SIS data (such as an incomplete meeting pattern) or in the 25Live framework (such as an event type or folder not being configured correctly).        |
| <u> </u> | Warning | A section was partially updated, but some details were not carried over. Alternately, everything updated correctly but something unexpected happened.  A typical example is when a location is not available in 25Live. The rest of the section details will be updated, but the location is not assigned. |
| 0        | Info    | A section was updated with no problems.  Info messages include successfully assigned locations and newly generated event reference numbers.                                                                                                    |

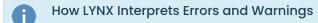

It's important to understand the difference between errors and warnings as LYNX interprets them. For example, you might consider a case where a section with a pre-assigned location couldn't be assigned that location in 25Live on import as an error. LYNX, on the other hand, would give that situation a Warning severity level, because it was able to import the section, even though it was unable to update the assigned location part of the section data.

## Common Import Messages When Importing Objects

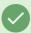

### Tip: LYNX Event Naming Conventions

Created contact of email address

Created contact of email address

Event is related to another event "LYNX-FX-EV-101-202 40-43038" which has not been imported yet. Successfully loaded header vevent "LYNX-EV-101-202 40-43038" of event "ENGL 1549 09 43038 202 40", reference is "202 -AAAHXZ"

Location "09 251" available for 32/32 dates

Assigning location "09 251" for all 32 dates

Successfully loaded reservation vevent "LYNX-RSRV-101-202 40-43038-302150" of event "ENGL 1549 09 43038 202 40", reference is "202 -AAAHXZ"

Image: Example of created exam ID.

LYNX applies a naming convention to exam events:

- If created as a separate events, imported exams will always have 'SFX' in their Alien UID
- Other created exams will have "FX" in their ID

|   | Level | Message                                                | Explanation                                                                                                    |
|---|-------|--------------------------------------------------------|----------------------------------------------------------------------------------------------------|
| 8 | Error | Cannot route event using Default rule, no unique match | LYNX is unable to determine which folder is most appropriate to save the event in 25Live.  You may need to readjust your <u>Data Translation</u> rules for organizations, event types, or categories, especially if this section also has an "ignored unknown XXXX" error. You may also want to review CollegeNET's <u>Best Practices</u> for cabinets and folders. |
| 8 | Error | Error saving to the Series25 database                  | Database issues have prevented the section from being saved. Contact CollegeNET support.                                                                                                    |
| 8 | Error | Event locked, please try again later                   | The section is currently in use in 25Live and cannot be imported at this time. Locks usually disappear when another user closes an event, but an administrator can manually remove them in 25Live.                                                                                                    |
| 8 | Error | Event <uid> does not exist</uid>                       | LYNX cannot update the headcount of a section that has not yet been imported into 25Live. Initialize course section data if needed, then import the class section via the relevant import extract set.                                                                                                    |

|          | Level   | Message                                                                                                    | Explanation                                                                                                    |  |
|----------|---------|----------------------------------------------------------------------------------------------------|----------------------------------------------------------------------------------------------------|--|
| 8        | Error   | Space-bound event <related uid=""> of event <uid> locked, please try again later</uid></related>                                 | This error means the same as the previous one, except that it applies to sections in bound relationships.                                                                        |  |
| 8        | Error   | Event which is marked to be cancelled/deleted, does not exist                                                                    | LYNX is expecting to delete an event in 25Live or mark it as cancelled, but it has already been deleted.                                                                         |  |
| 8        | Error   | Event which is marked to be cancelled/deleted, is already cancelled                                                              | LYNX is expecting to delete an event in 25Live or mark it as cancelled, but it has already been cancelled.                                                                       |  |
| <b>A</b> | Warning | Cannot assign location for any date                                                                                              | The location LYNX is trying to assign is already reserved in 25Live.                                                                                                    |  |
| <b>A</b> | Warning | Location available for #/# dates                                                                                                 | The location LYNX is trying to assign is already reserved in 25Live, but only on some of the section's dates.                                                                    |  |
| <b>A</b> | Warning | Location removed from academic priority <term code=""> by <section> (<term code="">)</term></section></term>                     | When Academic Priority is enabled, LYNX can remove a location assignment on a conflicting event in order to make room for an imported class.                                     |  |
| <b>A</b> | Warning | Ignored unknown  contact  contact role  location preference  location name  location feature  organization  event type  category | LYNX is attempting to import something using a name that 25Live doesn't expect. Check your Data Translation tables to ensure terminology is aligned between 25Live and your SIS. |  |
| <u> </u> | Warning | Event is related to another event that has not imported yet                                                                      | Two events in 25Live have a relationship but only one of them was updated from the SIS.                                                                                          |  |

|          | Level   | Message                                                                                                    | Explanation                                                                                                    |  |
|----------|---------|----------------------------------------------------------------------------------------------------|----------------------------------------------------------------------------------------------------|--|
| <b>A</b> | Warning | Not all binding events can be edited, location information cannot be changed                                                                                                    | Sections that are bound to the imported section have been cancelled or denied, so the location of the imported section cannot be changed.                                                                                                    |  |
| <b>A</b> | Warning | Cannot change event type from<br><current event="" type=""> to <new<br>event type&gt; due to event type<br/>incompatibility with the event's<br/>parent folder</new<br></current> | If your Data Translation rules dictate that a section should have a new event type, it may not be able to change if your cabinet structure does not allow it. Try deleting the event in 25Live and reimporting it so that it is created fresh. |  |

# Common Export Messages When Exporting Objects

The following messages may appear when exporting data from 25Live to your SIS.

|          | Level   | Message                                                                            | Explanation                                                                                                    |
|----------|---------|------------------------------------------------------------------------------------|----------------------------------------------------------------------------------------------------|
| 8        | Error   | Assignment of multiple locations not allowed                                       | 25Live allows you to assign different locations to different dates, but most SIS types only allow one location per meeting pattern. Unassign all but one in 25Live before importing.                                                                             |
| 8        | Error   | Room XXXX cannot be found in SIS                                                   | There is a mismatch between the name of a location in 25Live and what is expected by the SIS. You may need to check your Data Translations.                                                                                                    |
| 4        | Warning | Extra location<br>assignments in<br>25Live not exported<br>to SIS                  | Additional location assignments have been made to a section in 25Live that already had a pre-assigned location in the SIS.                                                                                                    |
| <u> </u> | Warning | Room X assigned in<br>SIS (but not<br>assigned to all<br>occurrences in<br>25Live) | 25Live allows you to assign a location to some dates and not others, but most SIS types do not break it out by date. If a location is only partially assigned to dates in 25Live in this way, LYNX will export it to the SIS as if it were assigned on all days. |
| 4        | Warning | Data sync conflict<br>occurred. Room<br>assignments in SIS<br>are retained.        | The location was updated in the SIS at the same time the location was changed in 25Live. The SIS location assignment is retained.                                                                                                    |

# Import Extract Set Status Messages

| Status<br>Message In<br>Import<br>Extract | Status Message After<br>Importing                         | Description                                                                                                    |
|-------------------------------------------|-----------------------------------------------------------|----------------------------------------------------------------------------------------------------|
| Common<br>Exam                            | Section shares a common exam                              | Exam Import / Exam Creation  When multiple sections share a common exam group.  Common exam appears for sections not listed first.  Note: In 25Live, one exam is imported that is related to all sections.                                                                                                    |
| Duplicate<br>Location                     | Locations of duplicate identifiers are excluded           | Location Import  Locations in an extract set with duplicate identifiers will cause this status message to appear. A location identifier is determined either by:  1. Combining Building Code and Room Codes 2. Location ID  Note: Identifier is determined by the setting Configuration > Location Settings > Define Location Assignment                                                                                                    |
| Duplicate<br>Organization                 | Organizations of<br>duplicate identifiers are<br>excluded | Organization Import  Organizations in an extract set with duplicate identifiers will cause this status message to appear. An organization identifier can be determined by any of the following:  1. Department Codes 2. Subject Codes 3. Department Codes + Institution Codes 4. Subject Codes + institution Codes 5. Department Codes + Campus Codes 6. Subject + Campus Codes Note: Organizations translations may be applied to all identifiers.  Identifier is determined by the setting Configuration > Settings > Organization and Contact Settings > Define Primary Organization |

| Status<br>Message In<br>Import<br>Extract | Status Message After<br>Importing                                      | Description                                                                                                    |  |
|-------------------------------------------|------------------------------------------------------------------------|----------------------------------------------------------------------------------------------------|--|
| Native<br>Location                        | Native location of the same identifier pre-exists in 25Live            |                                                                                                    |  |
| Native Org                                | Native organization of<br>the same identifier pre-<br>exists in 25Live | Organization Import  Both conditions are true:  1. An organization already exists in 25Live without a LYNX UID  2. Organization extract set has an organization with the same identifier as the organization in the first condition (1)                 |  |
| No Dates                                  | All meeting patterns are incomplete                                    | Section Import  One or more of the following is true:  1. There is no meeting pattern record for this section  2. There is a meeting pattern but it lacks a start date, end date, start time, end time, and/or days of the week in that meeting pattern |  |
| No Exam                                   | Section doesn't have an exam                                           | Section Import  No exam for the section in the SIS.  Exam import / Exam creation  There is no exam for the section meeting exam creation rules, it does not have an exam, or has deleted exam(s).                                                       |  |
| Not Active                                | Marked to be cancelled/deleted but does not exist in 25Live            | Section Import/ Section Export  The section has a status code that is not active in the SIS.  Exam import / Exam creation  If the section is cancelled in 25 live the exam will show not active.                                                        |  |

| Status<br>Message In<br>Import<br>Extract | Status Message After<br>Importing                                 | Description                                                                                                    |
|-------------------------------------------|-------------------------------------------------------------------|----------------------------------------------------------------------------------------------------|
| Paused                                    | Marked as paused                                                  | Section Import/ Section Export  Sections and exams can be marked as paused. Paused events are frozen in 25live and prevent further updates to and from the SIS.                                                                                                    |
| Pre-existing<br>Location                  | Imported location of<br>different UID pre-exists<br>in 25Live     | Location Import  All three conditions are true:  1. Location exists in 25Live  2. Location in an extract set that has the same identifier as in condition (1) but has a different UID  Note: Identifier is determined by the setting > Location Settings > Define Location Assignment. |
| Pre-existing<br>Org                       | Imported organization of<br>different UID pre-exists<br>in 25Live | Organization Import  All three conditions are true:  1. Organization exists in 25Live  2. Organization in an extract set that has the same identifier as in condition (1) but has a different UID                                                                                      |
| To Be<br>Deleted                          | No exam in LYNX; Marked to be deleted in 25Live                   | Exam Creation  Both conditions are true:  1. Exam exists in 25Live  2. Exam is re-imported but does not meet exam creation rule or exam does not exist in SIS                                                                                                    |
| Yes                                       | N/A                                                               | To be included in the import to 25Live.                                                                                                    |

### **Export Extract Set Status Messages**

Note: Long name can be found after importing to 25live under type "Exclude"

| Status<br>Message<br>Before<br>Exporting | Status Message<br>After Exporting           | Description                                                                                                    |
|------------------------------------------|---------------------------------------------|----------------------------------------------------------------------------------------------------|
| No Event                                 | Section event<br>doesn't exist in<br>25Live | Section Export  Exporting a section that does not exist in 25Live will result in this status message.                                                                                                    |
| No Exam                                  | Exam doesn't exist in 25Live                | Exam Export  Exporting an exam that does not exist in 25Live will result in this status message.                                                                                                    |
| No Location                              | Empty location in 25Live                    | Section Export  If a section has a location assignment in the SIS that fails to import to 25Live because of translation rules, this error message will appear when the section is exported.  Since 25Live has no location, LYNX will not remove the location in the SIS when the empty location in 25Live is due to a failed import and not a location removal in 25Live. |
| Not Active                               | Exam doesn't exist in 25Live                |                                                                                                    |
| Paused                                   | Marked as paused                            | Section Import/ Section Export  Sections and exams can be marked as paused. Paused events are frozen in 25live and prevent further updates to and from the SIS.                                                                                                    |
| Yes                                      | N/A                                         | To be included in the export to 25Live.                                                                                                    |